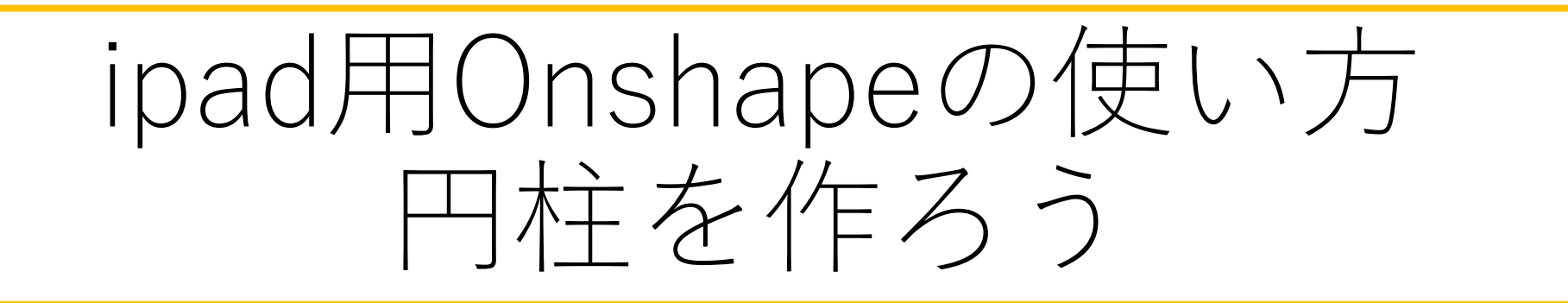

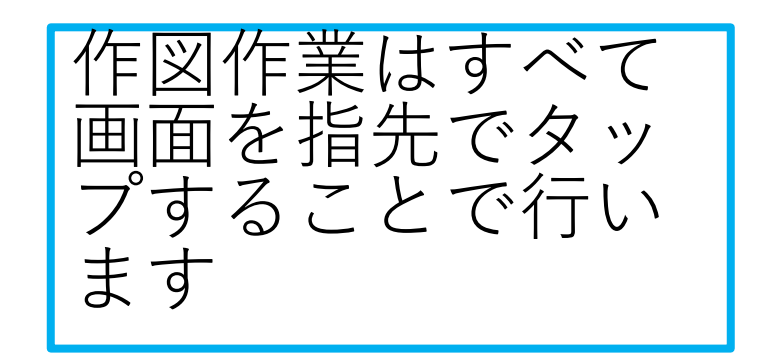

#### 旭川高専 kashikashi 2021.12.27

#### ipad用Onshapeにサインインしましょう

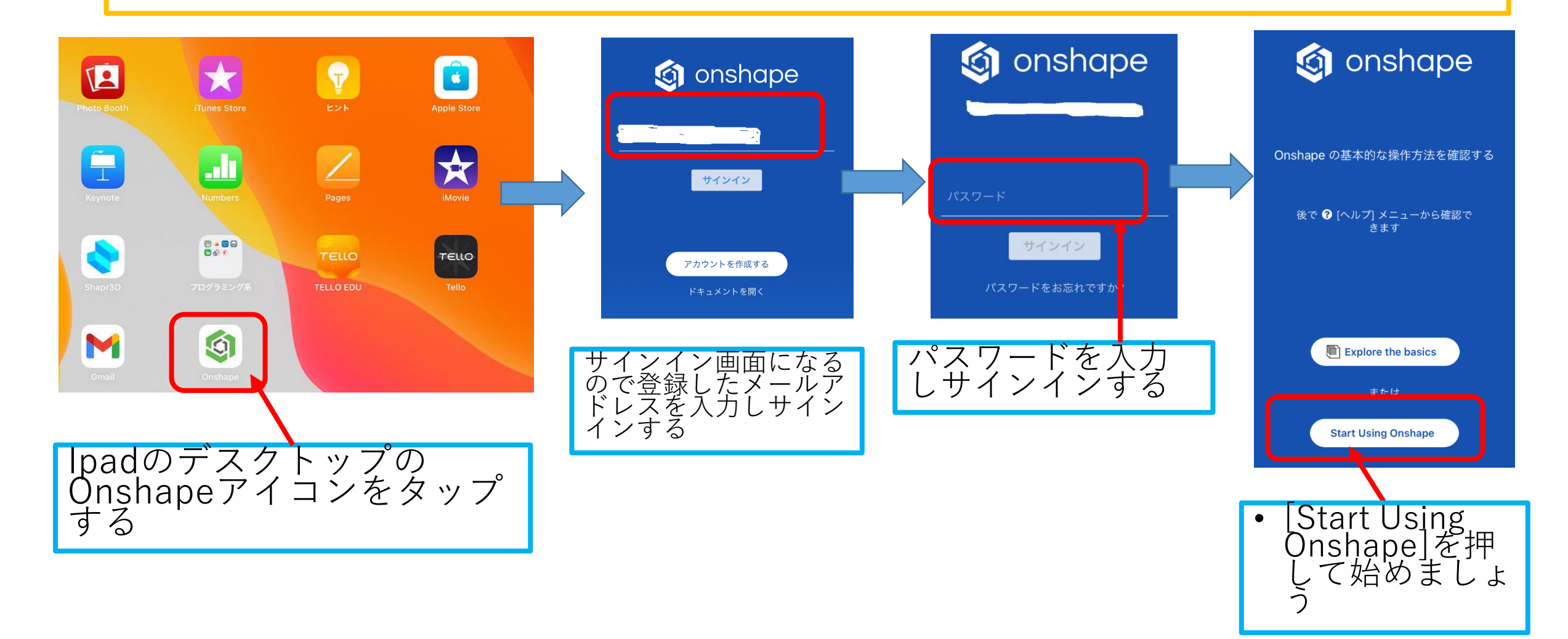

 $\alpha$   $\boldsymbol{\Omega}$ 

 $\oslash$ 

全角

Ų

 $\mathbf{i}$ 

m

 $\mathsf{k}$ 

 $\circ$ 

p

 $\ddot{\cdot}$ 

あいう

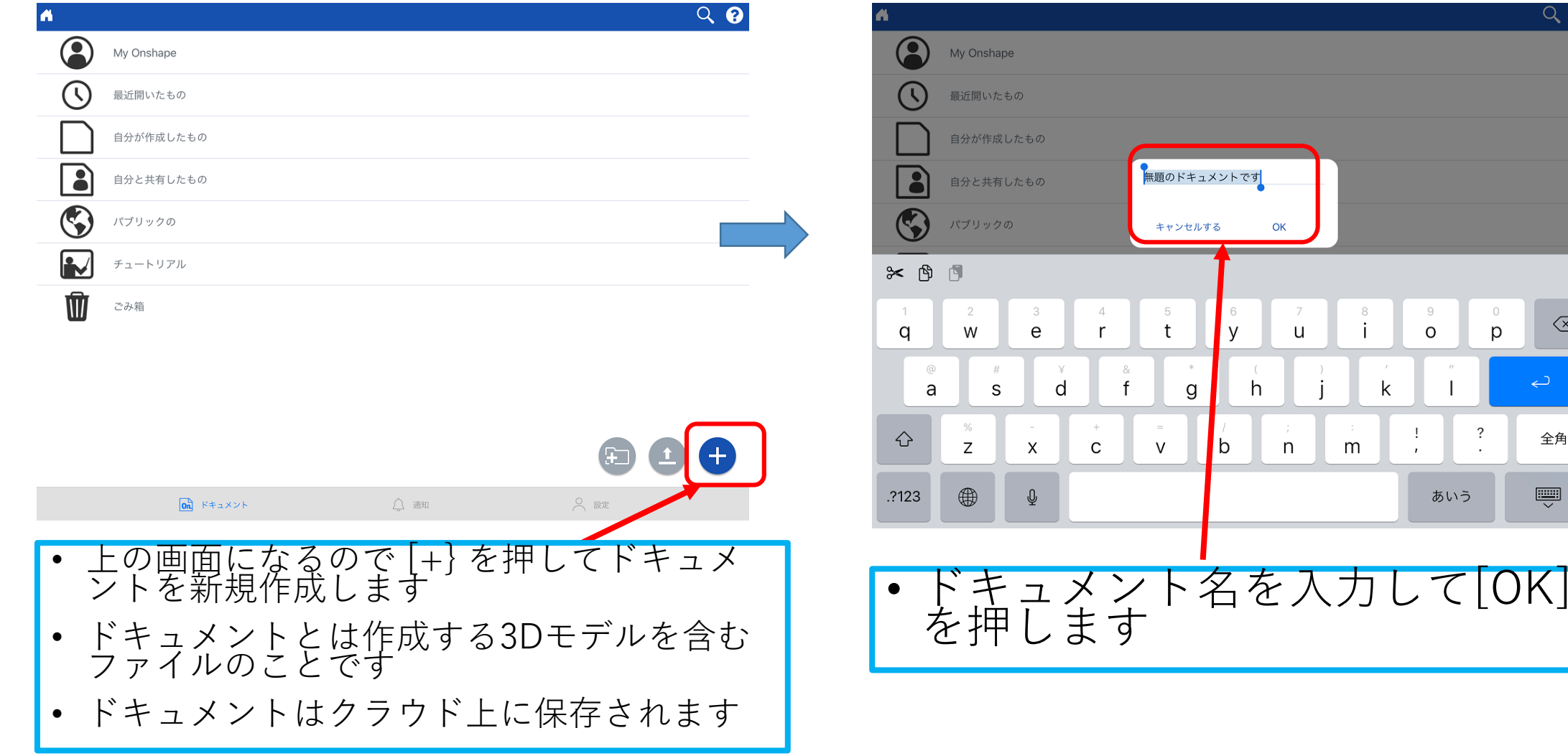

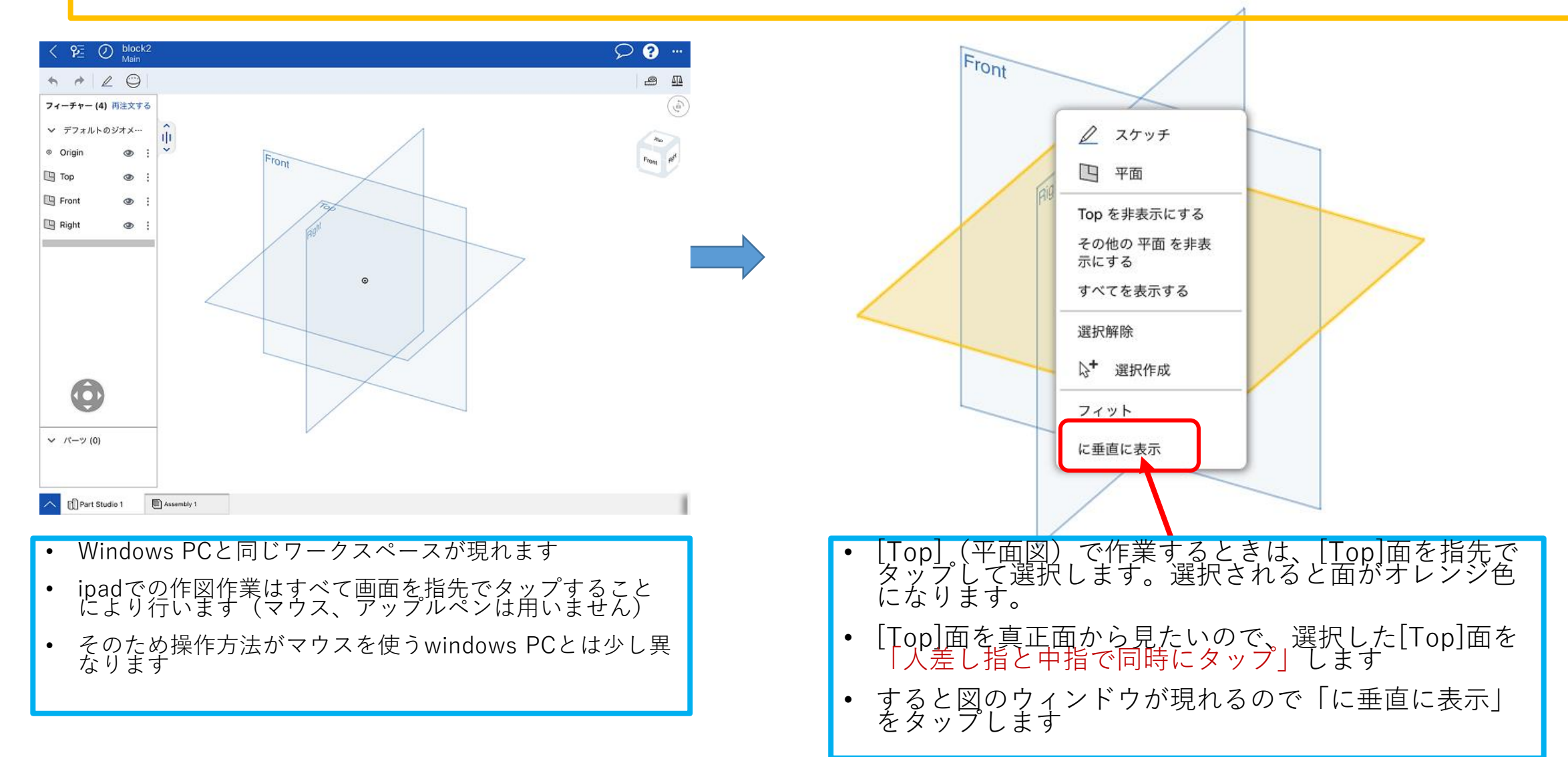

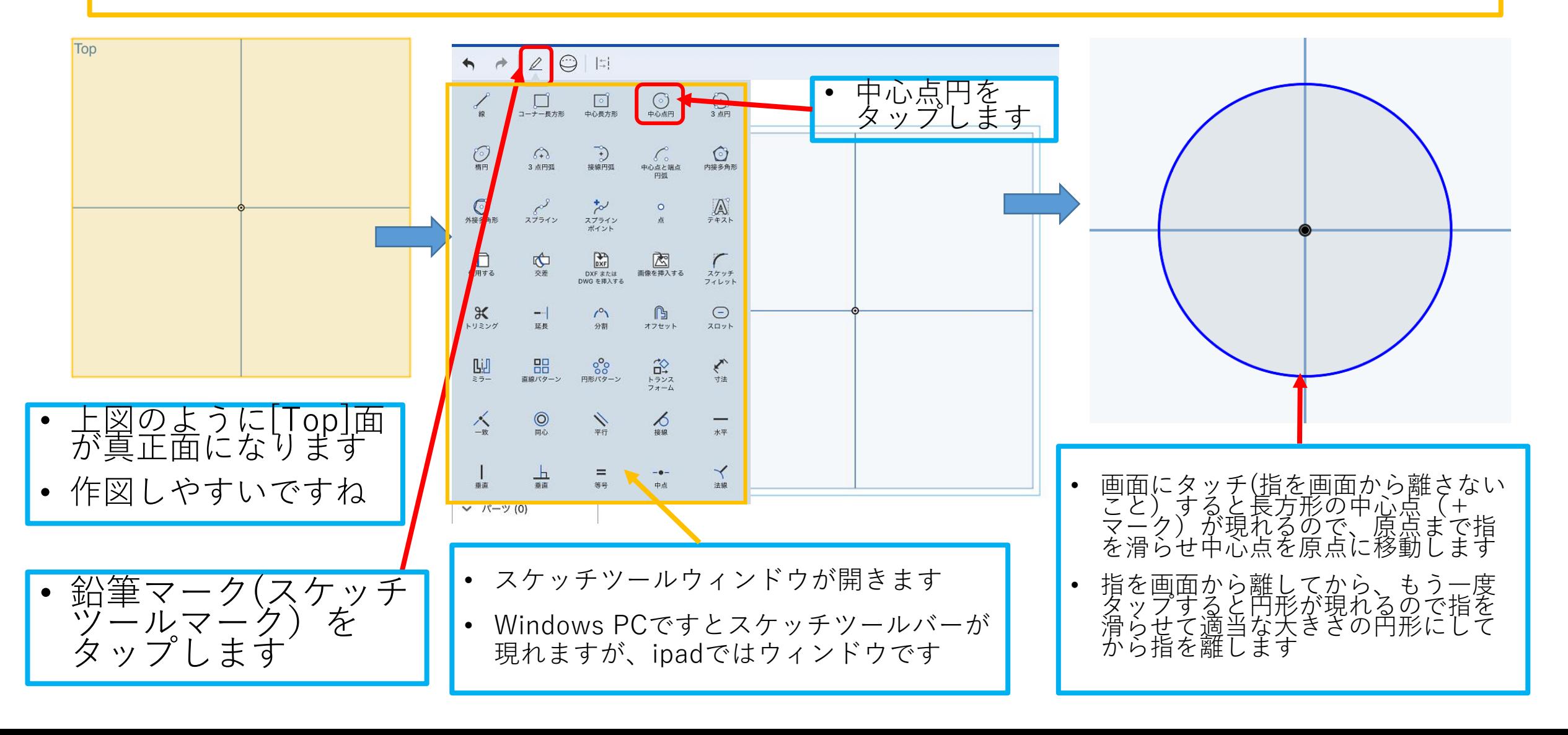

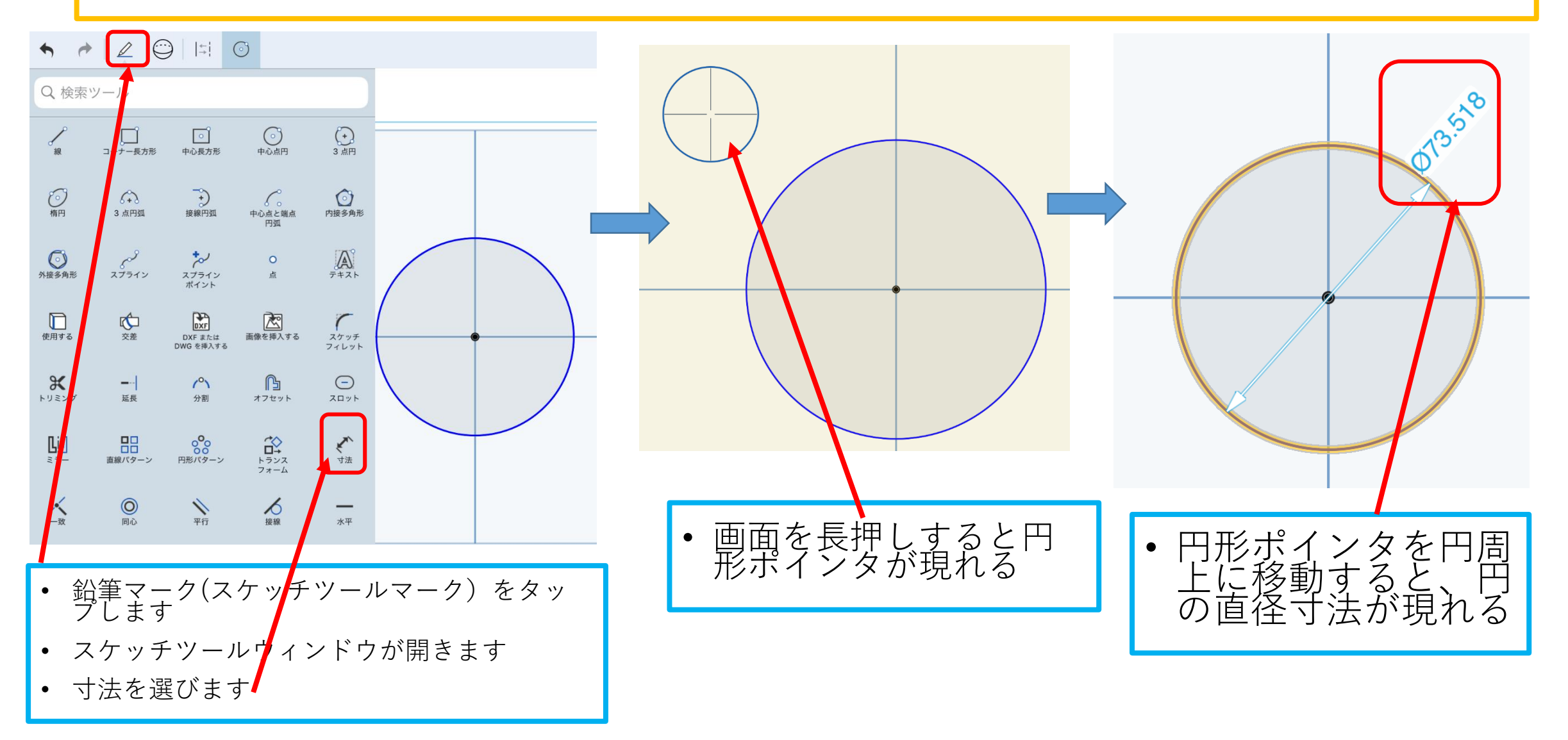

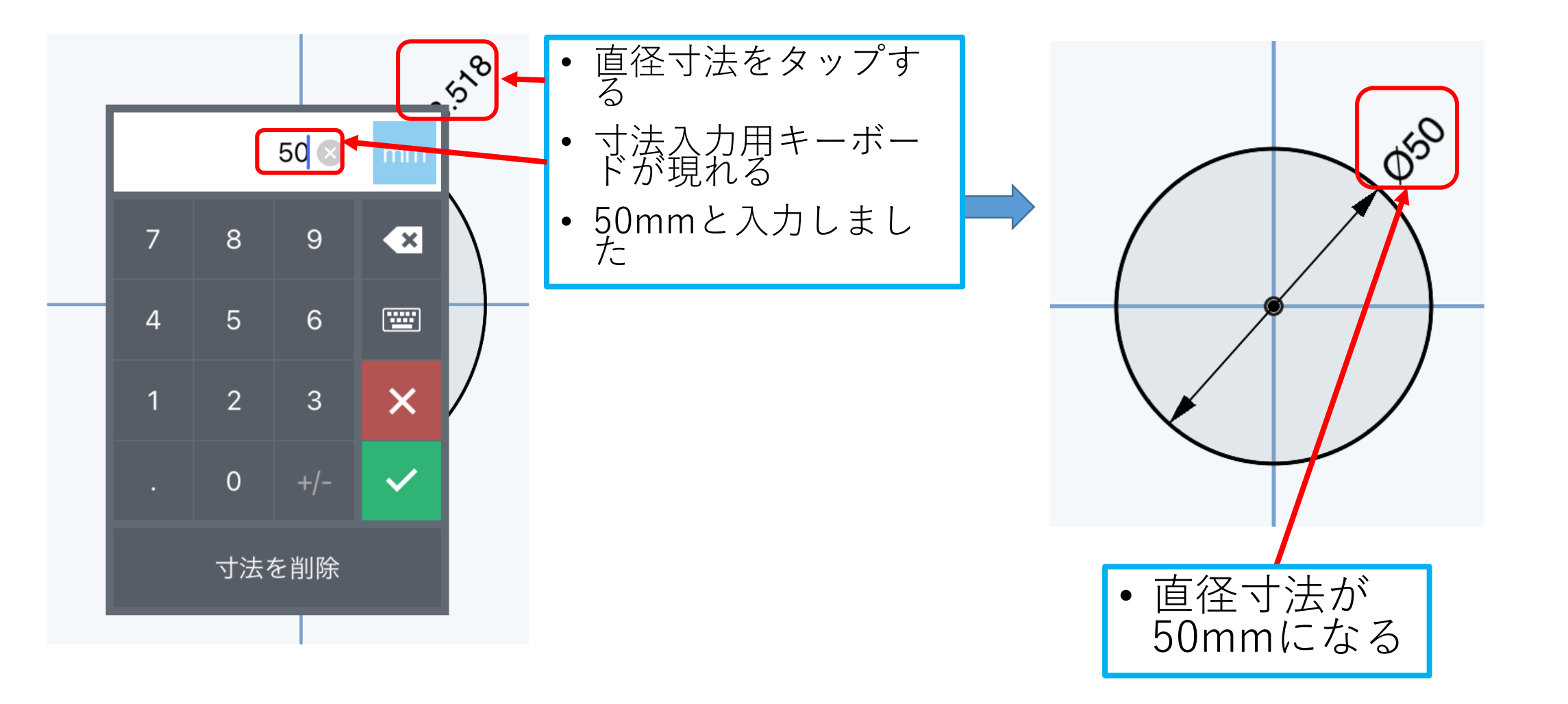

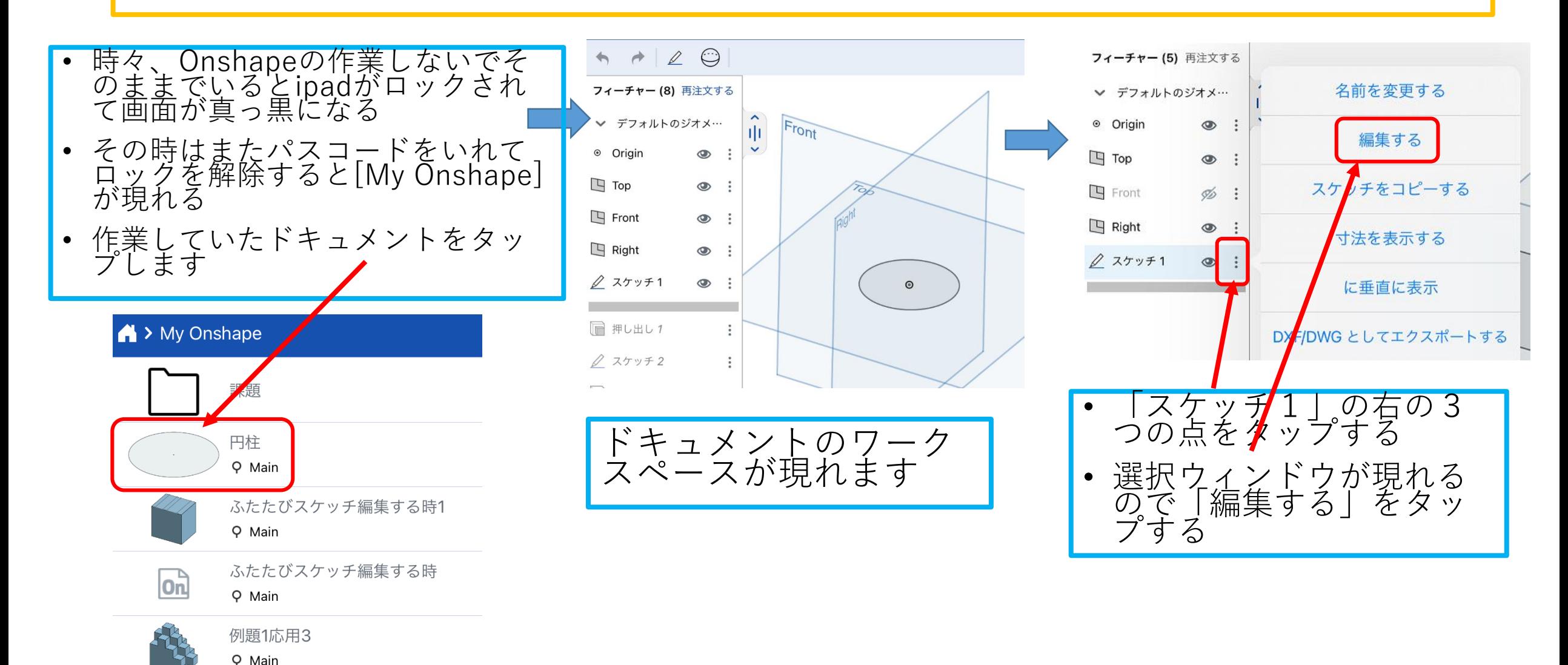

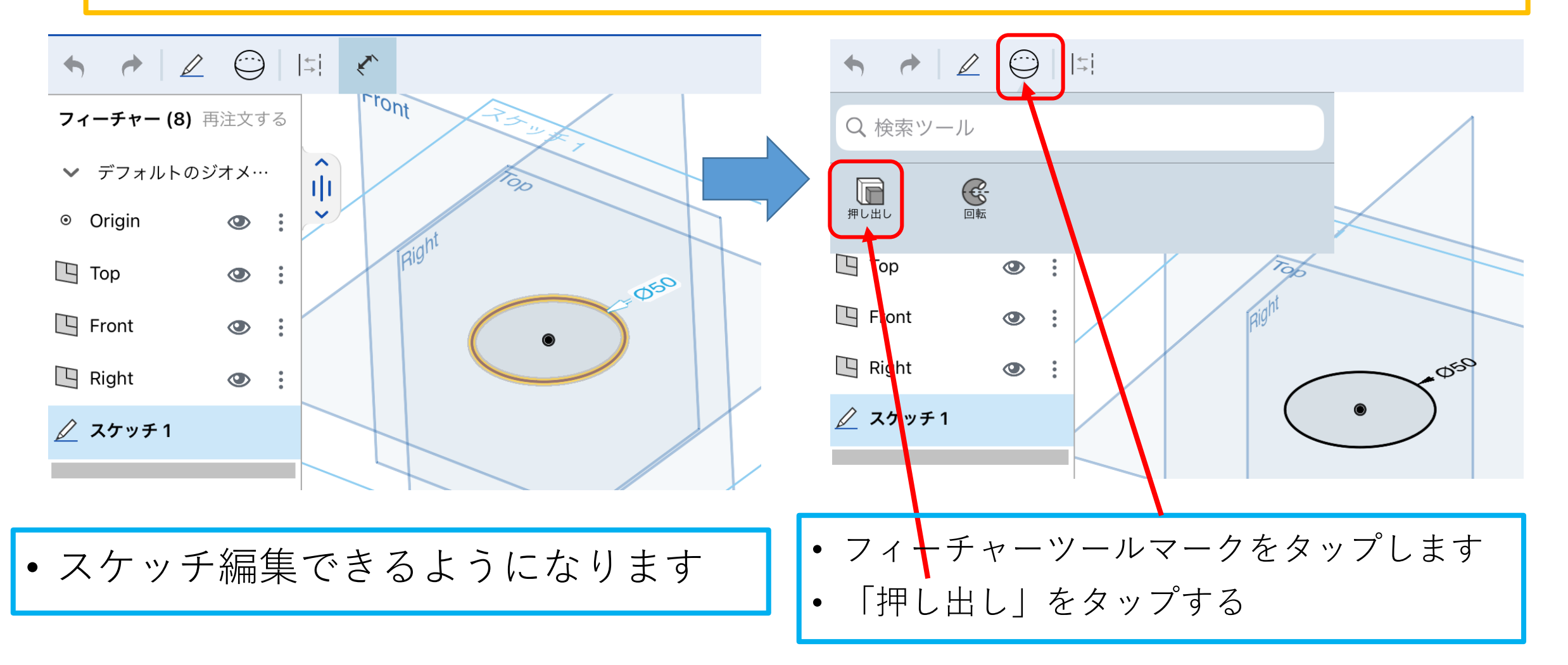

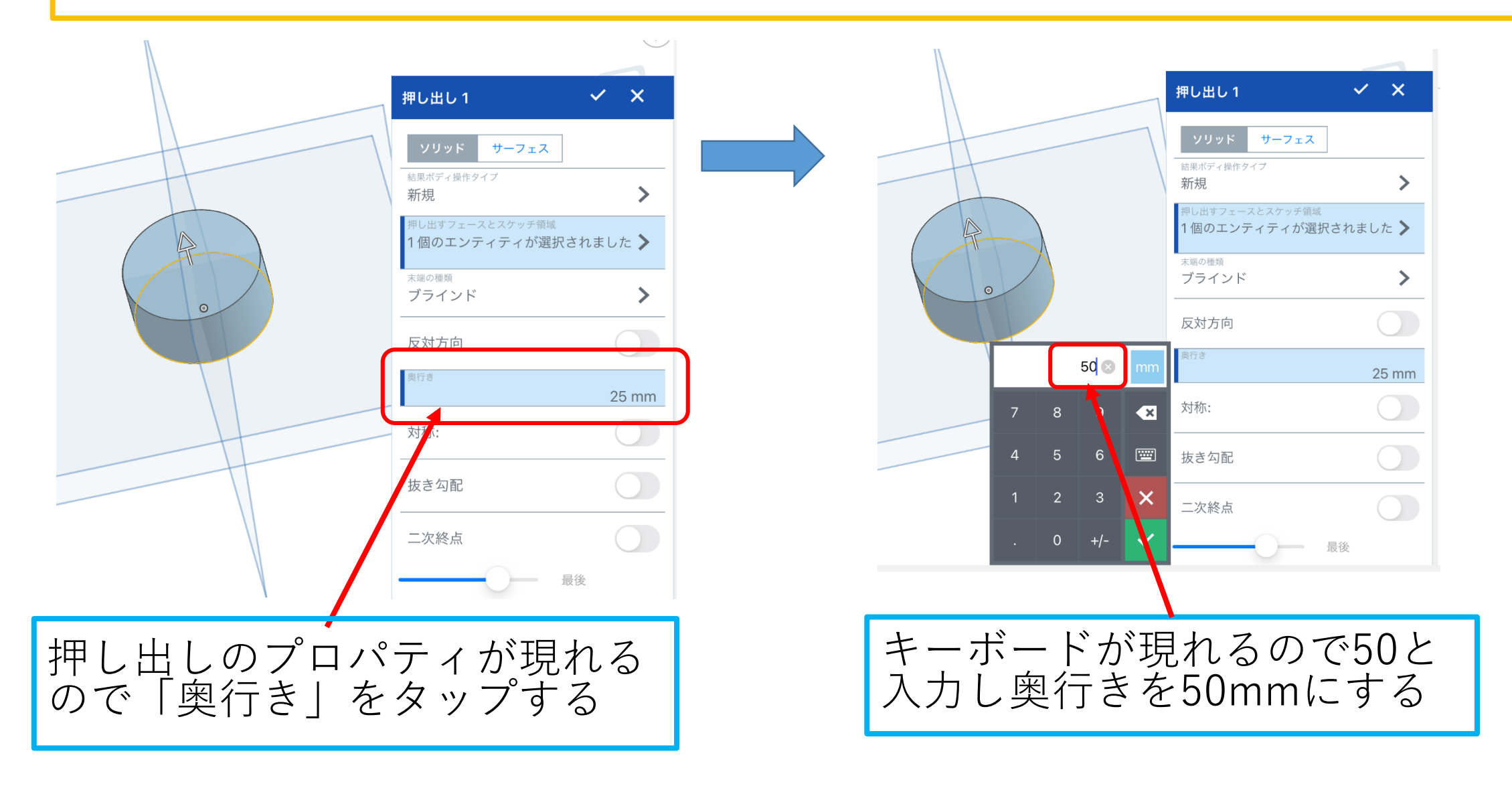

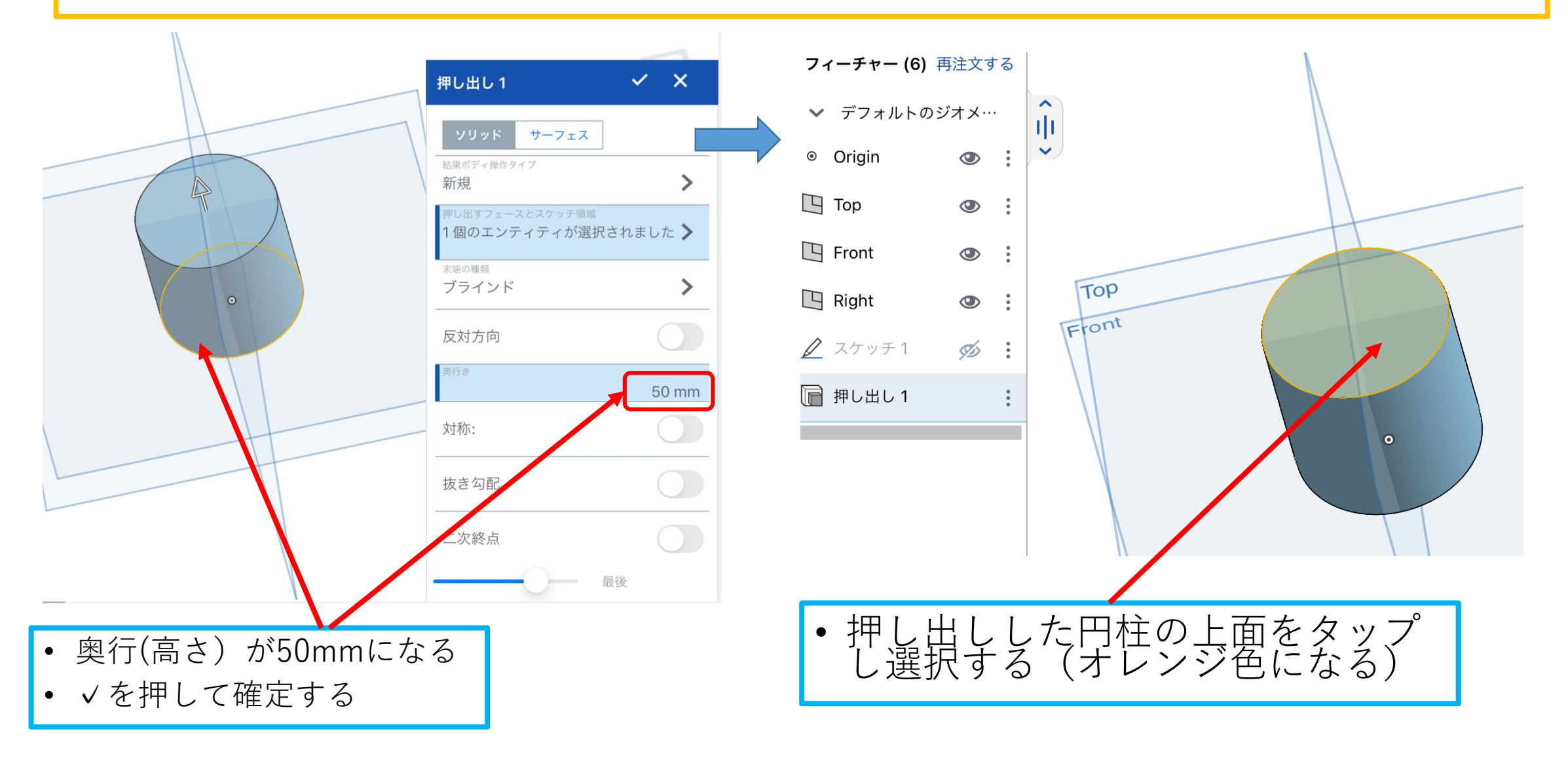

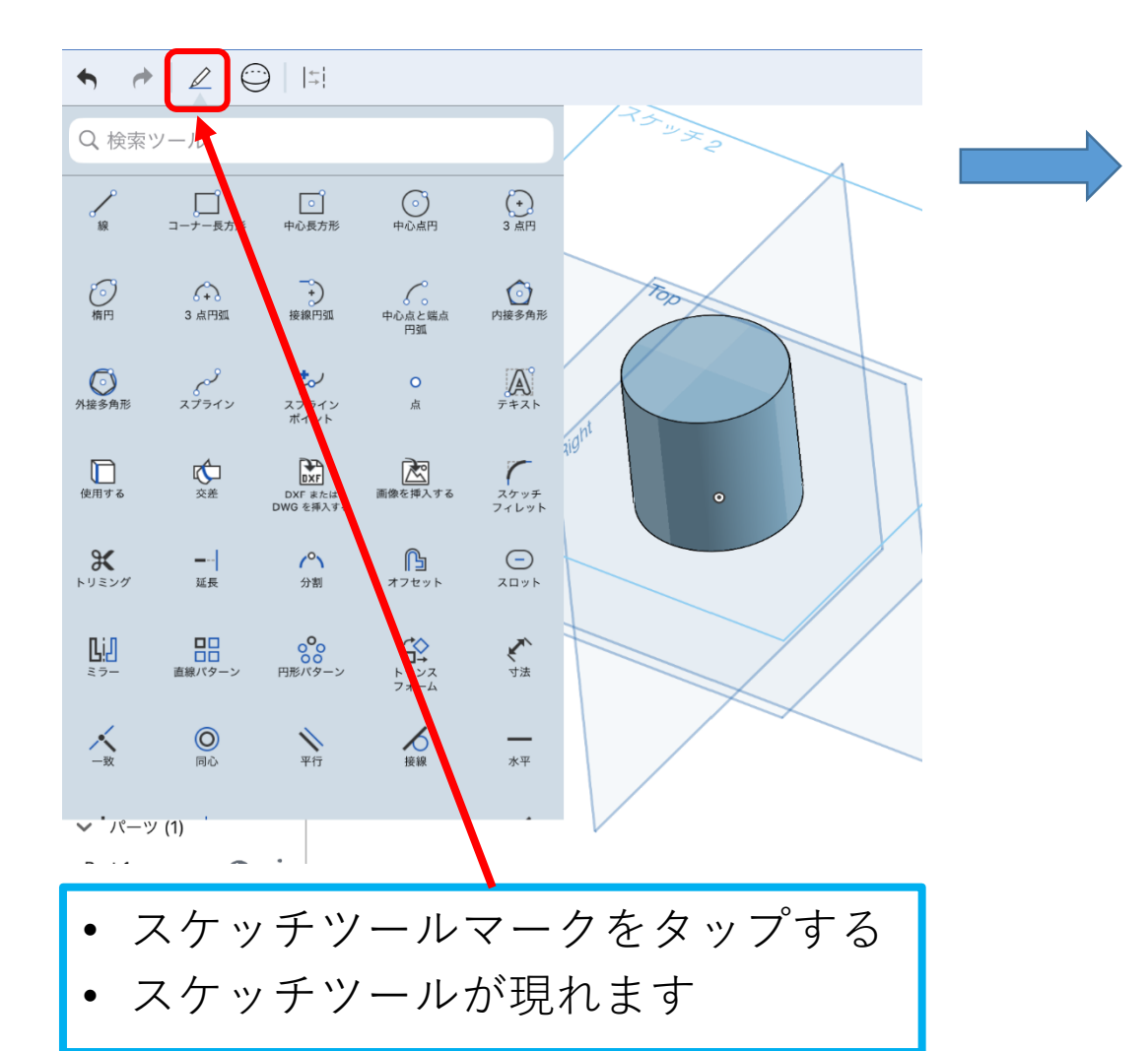

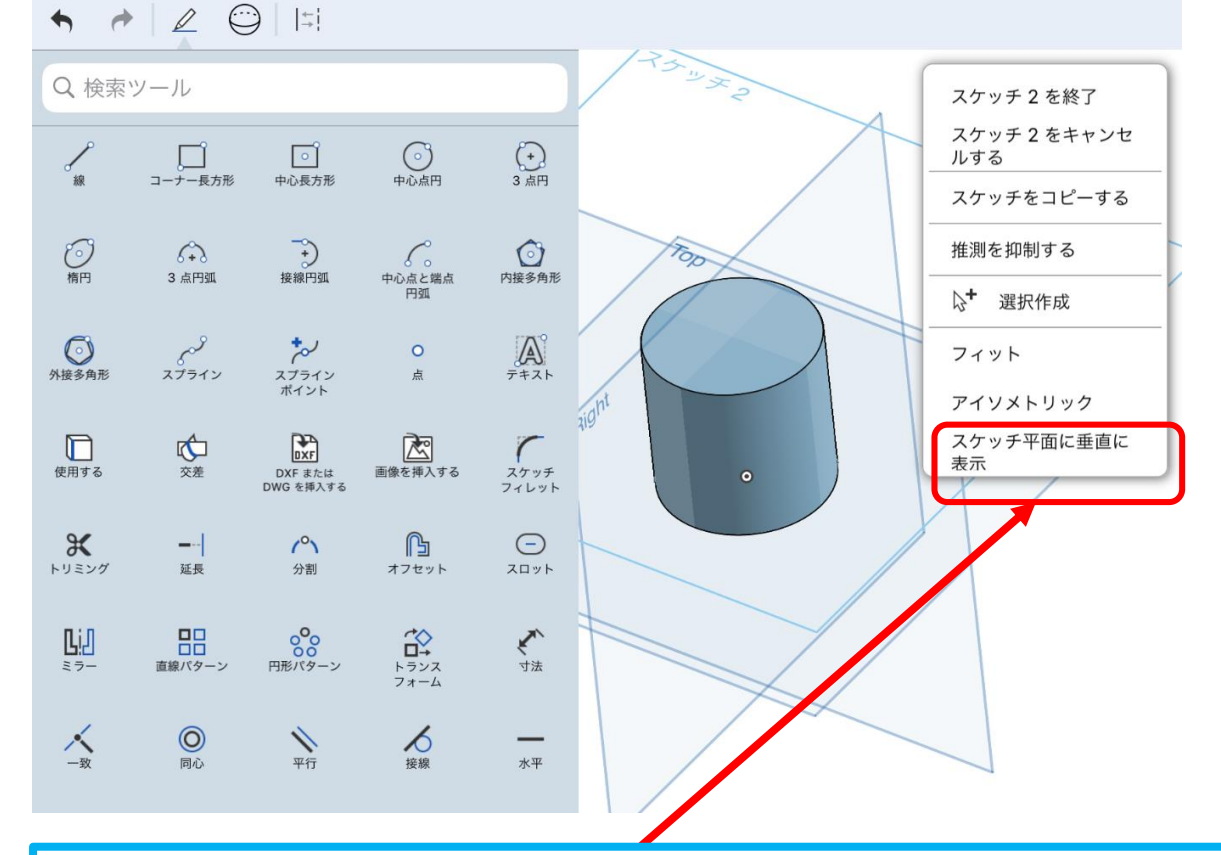

- ワークスペースを人差し指・中指で同時にタップする
- リストが現れるので「スケッチ平面に垂直に表示」をタップす る

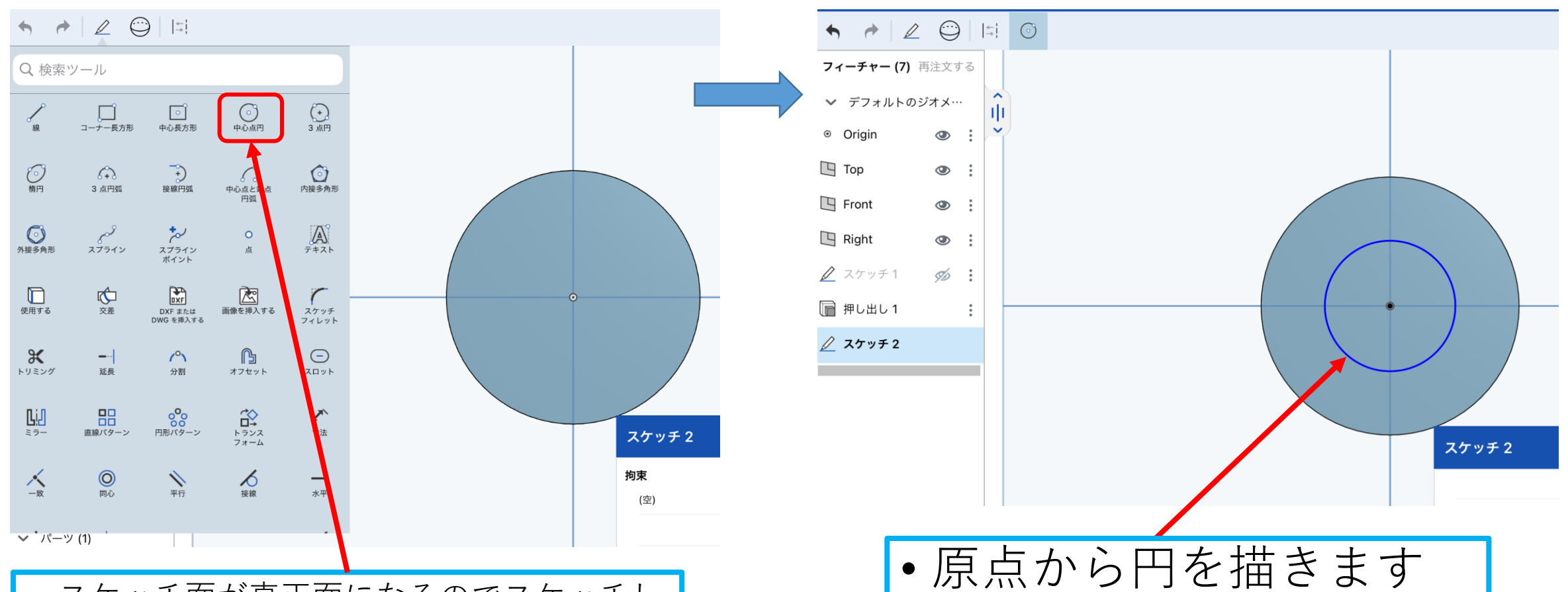

- スケッチ面が真正面になるのでスケッチし やすいですね
- スケッチツールから「中心点円」を選ぶ

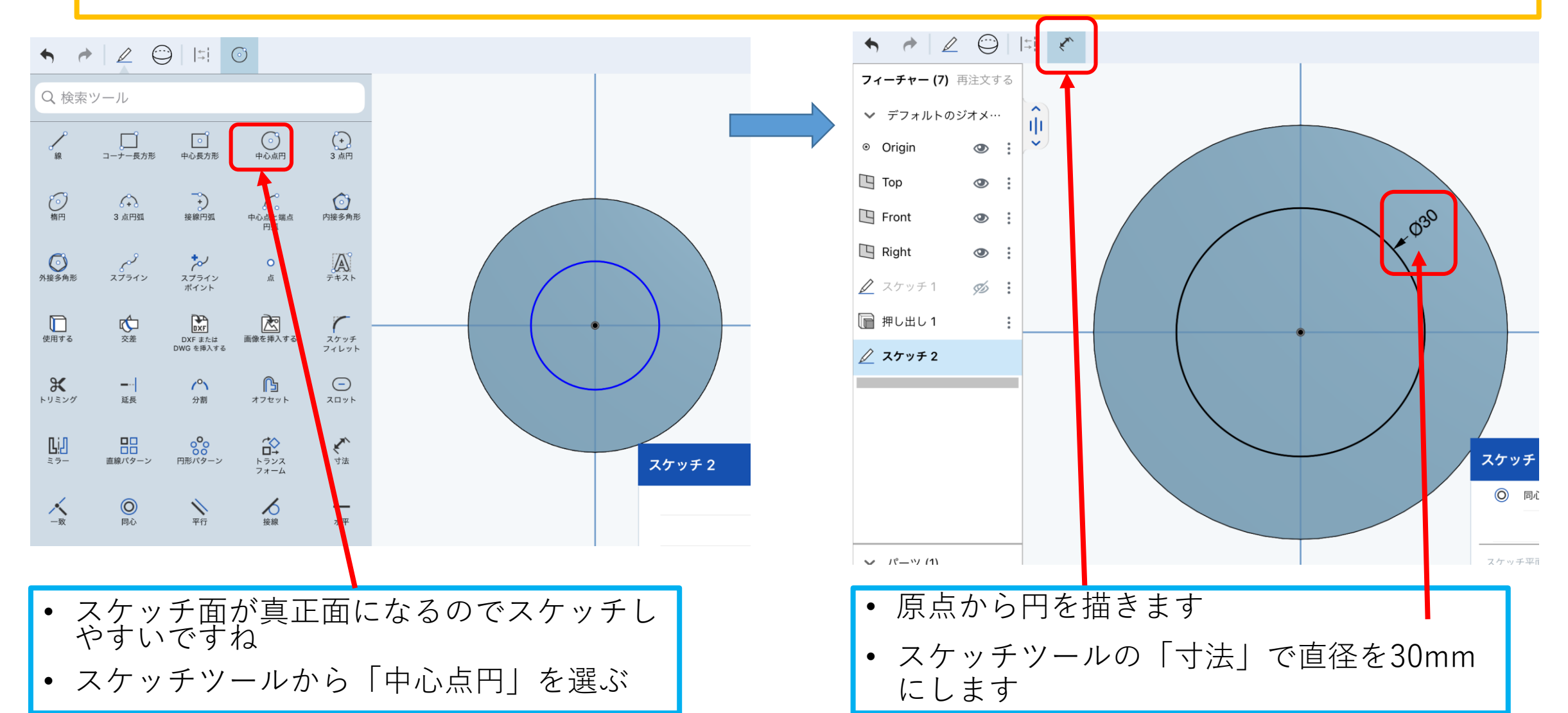

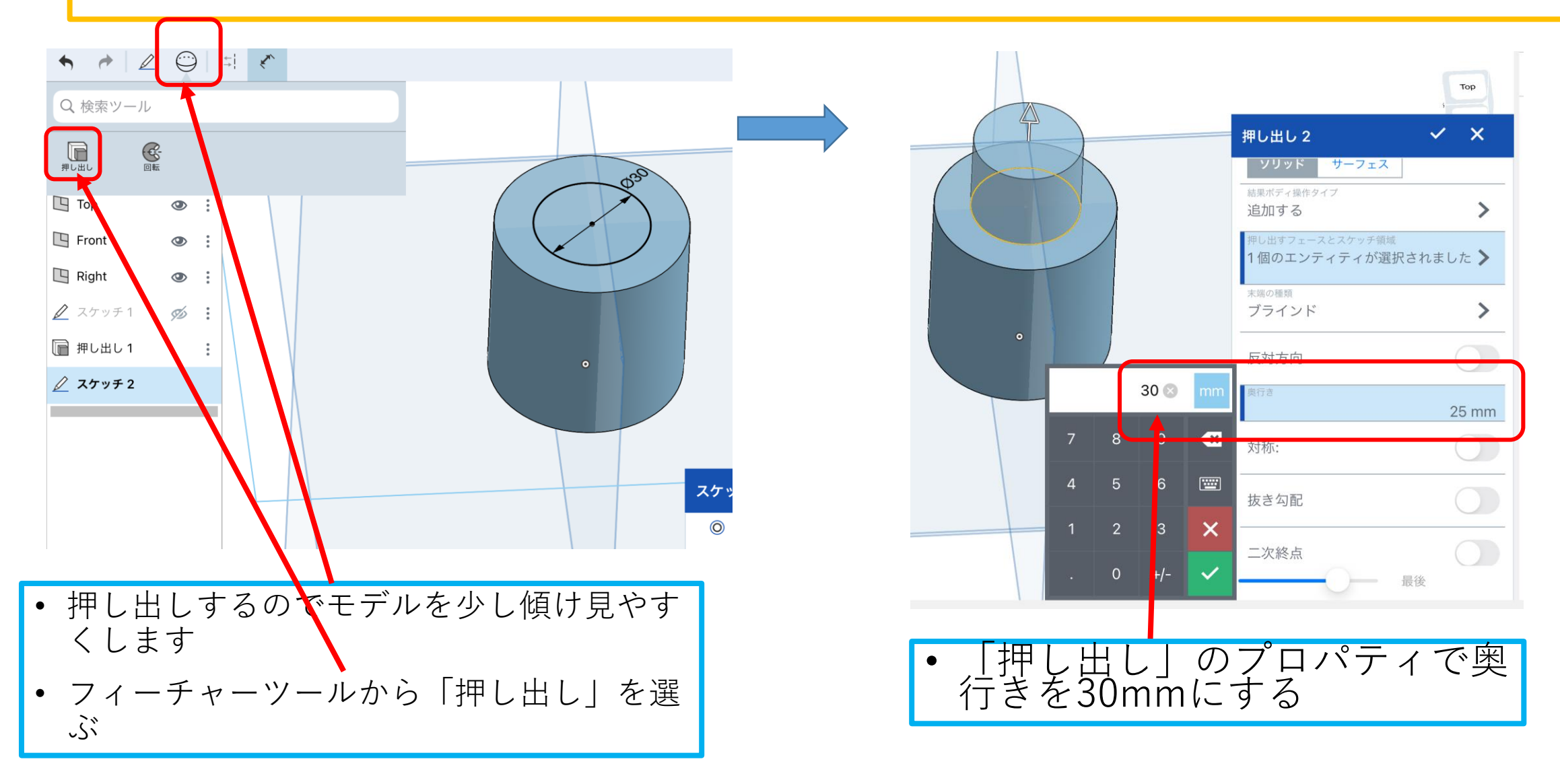

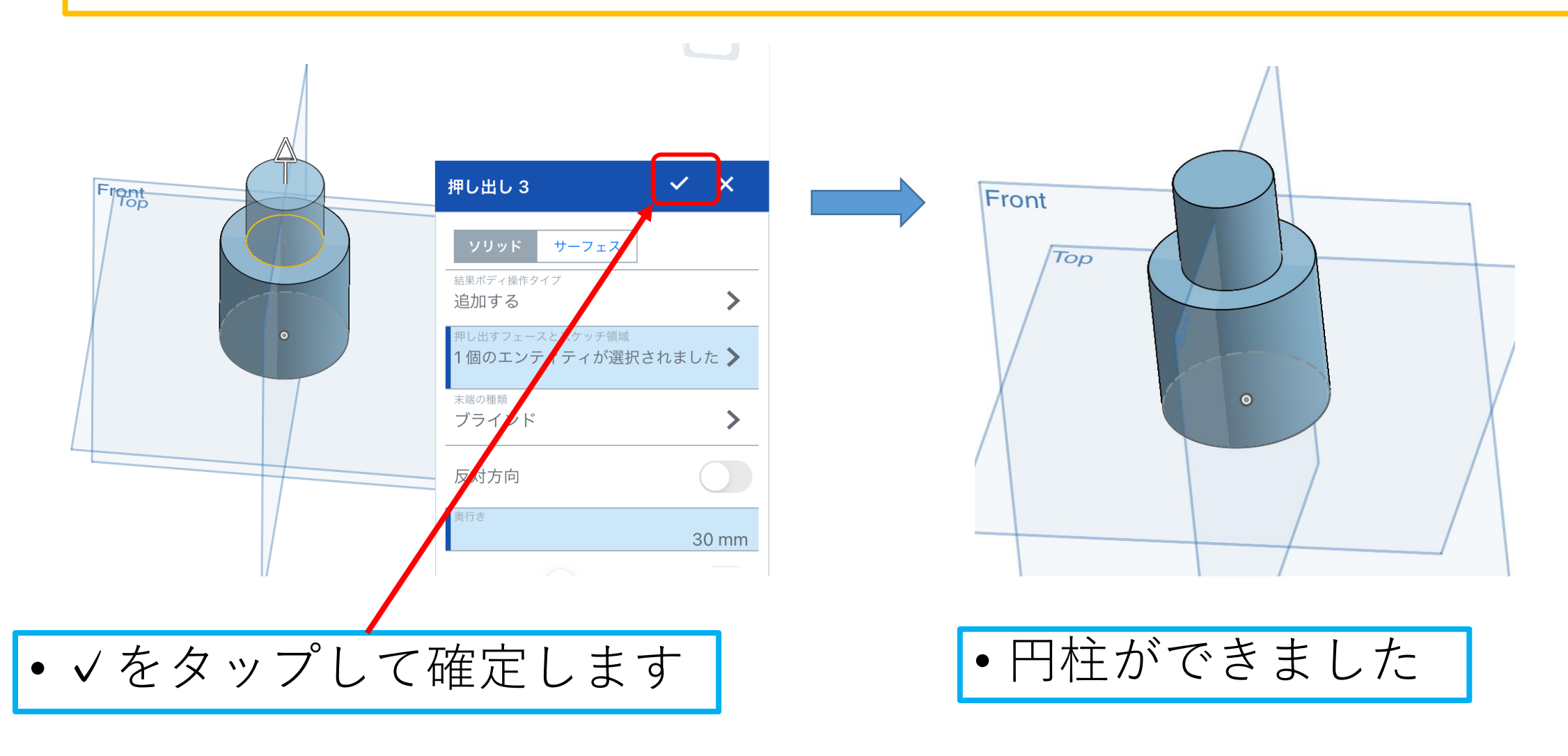